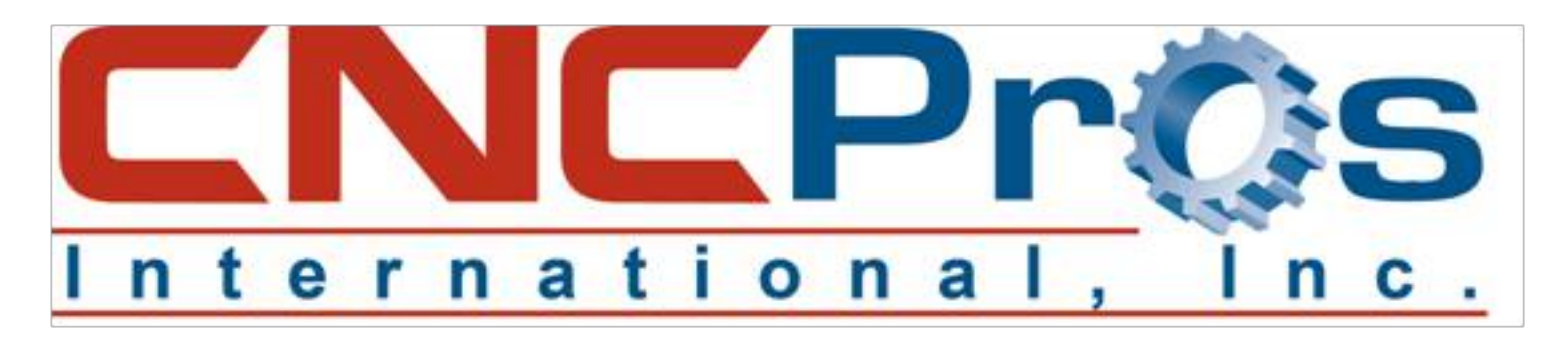

## Command Menus

## Where have my menus gone?

One of the true claims to fame for the Fadal Legacy Control is the ease of setup and quick menu's. The Fadal control was designed by owners of a machine shop (The DeCausin Family) for quick setups and to automate many repetitive tasks with G functions beyond anything that was available at the time. They were truly the pioneers of quick, at-the-

control programming which has never been duplicated and remains a key selling point to the Fadal control even today.

Figure  $#1$  shows the typical command menu screen as seen while running a program from memory. If it is missing, it is quite easy to set up for use if your software version is new enough to have this handy feature. Here is the procedure:

- 1) At **THE ENTER NEXT COMMAND** prompt, type: **SETP** then press **ENTER**.
- 2) Press the **P** key to navigate from page to page until you have found the correct page with the command menu option available in one of the fields. See Figure #2.
- 3) Change the field to turn the menus on to **#3** and press **ENTER**. Now press **MANUAL** to save and exit the parameters.

...waiving the magic wand and....**PRESTO!!** There they are.

Cold start the machine and you are ready to run with your new (or reinstalled) Command Menus. Select the number next to the menu item

you care to use and follow the very simple questions you need to answer about the job you are performing and the control takes care of the details. Below is a link describing all Fadal control menu commands and their use for your reference. Experiment and have some fun. You will be surprised how many useful features this control is loaded with.

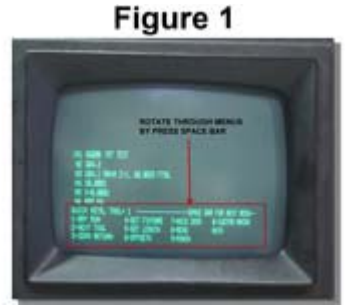

Figure 2

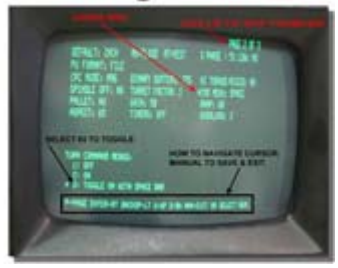